## MOAZIO MS-SQL DB 파일 이동 매뉴얼

Live 중인 DB에 대해서 점검 시간중에 개발사 직접 작업이 필요하여, 별도 가이드를 드립니 다. 진행 중 잘 안되실 경우에는 언제든지 문의 주세요.

1. 폴더 생성

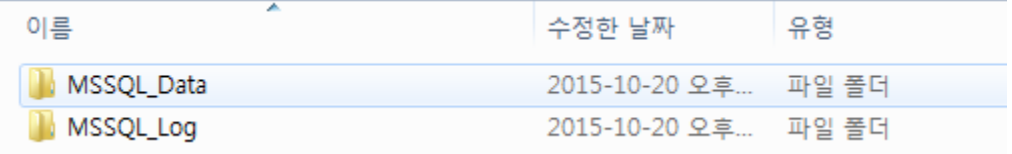

mdf와 ldf 파일은 물리적으로 분리된 하드에 위치하는 것을 추천합니다. (최소한 mdf, ldf 파일이 OS와 별도의 드라이브에 위치하는 것이 좋습니다.)

Ps1. Tempdb의 경우 잦은 변경이 필요하기 때문에 별도의 디스크(가능한 빠른)에 위치하 는것을 추천 합니다.

Ps2. 백업도 물리적으로 분리된 곳에 백업하며 백업 파일을 다른 곳에 복사하여 2벌 보관 할 것을 추천 드립니다.

2. SQL Server 실행계정 확인

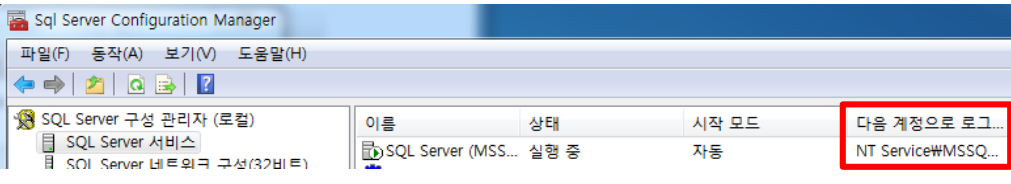

Sql Server Configuration Manager에서 확인 가능합니다.

3. 해당 폴더에 권한 추가

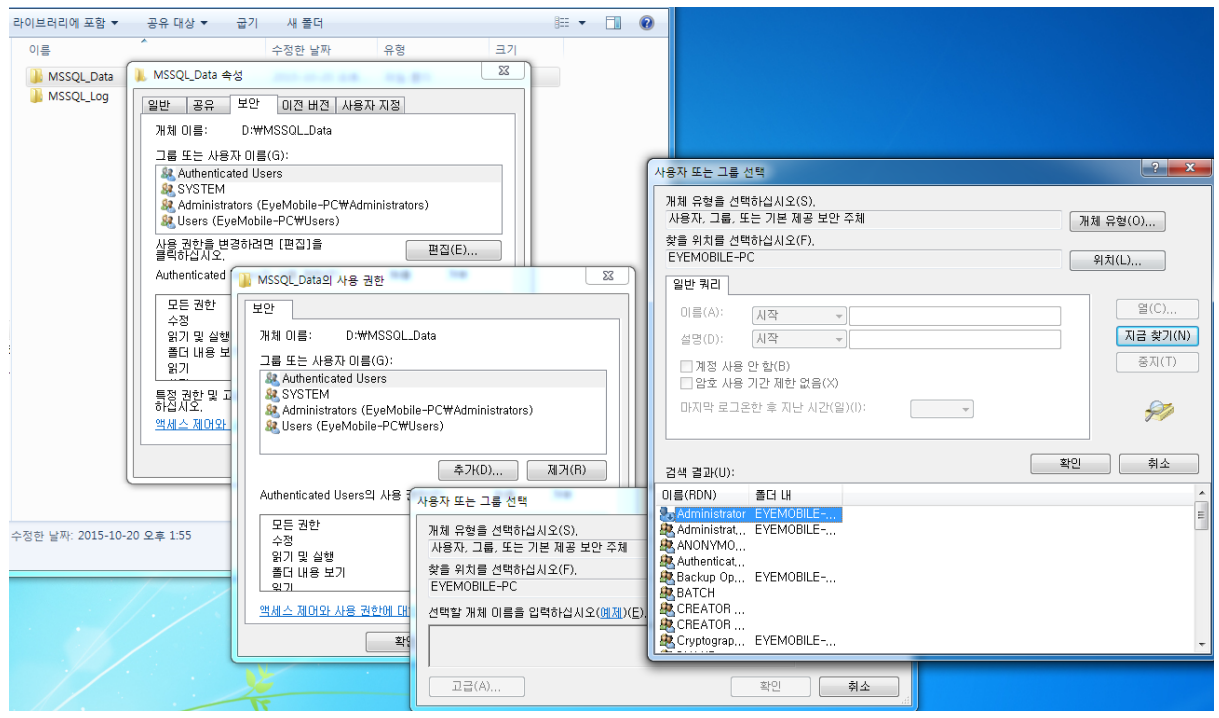

실행계정에 대하여 해당 폴더에 읽기/쓰기 권한을 추가 합니다. (하위 파일까지)

4. 파일 위치 정보 변경

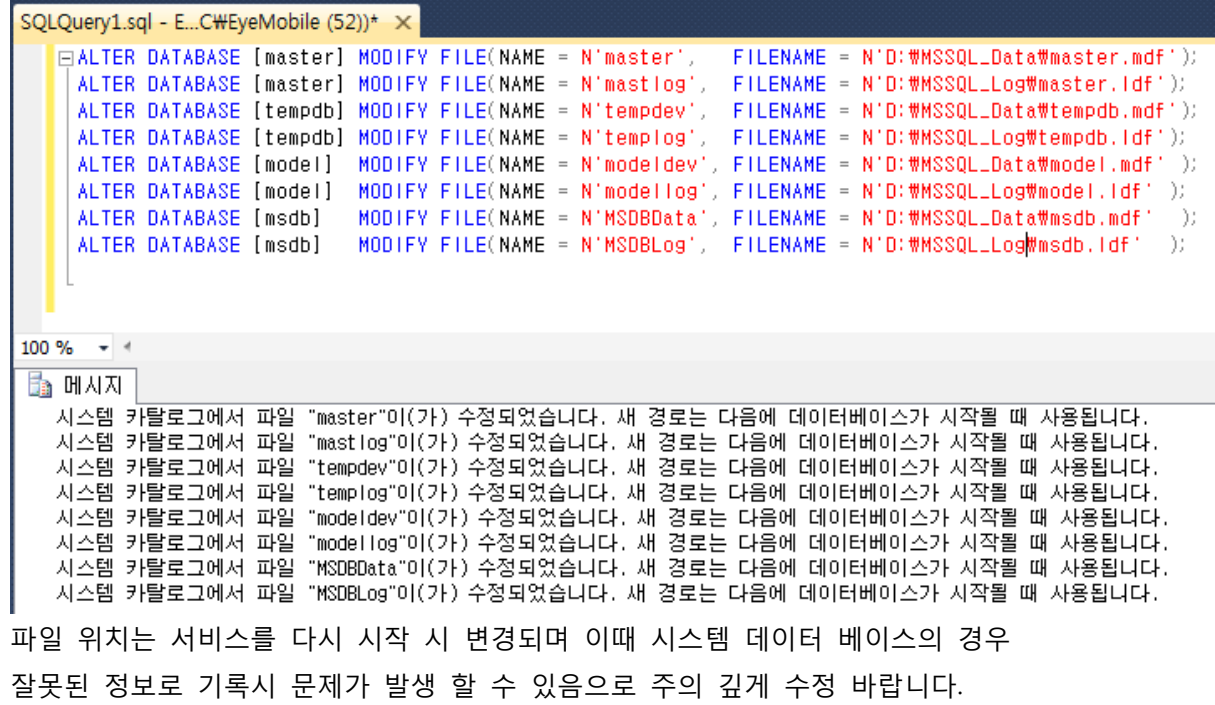

5. SQL Server 중지

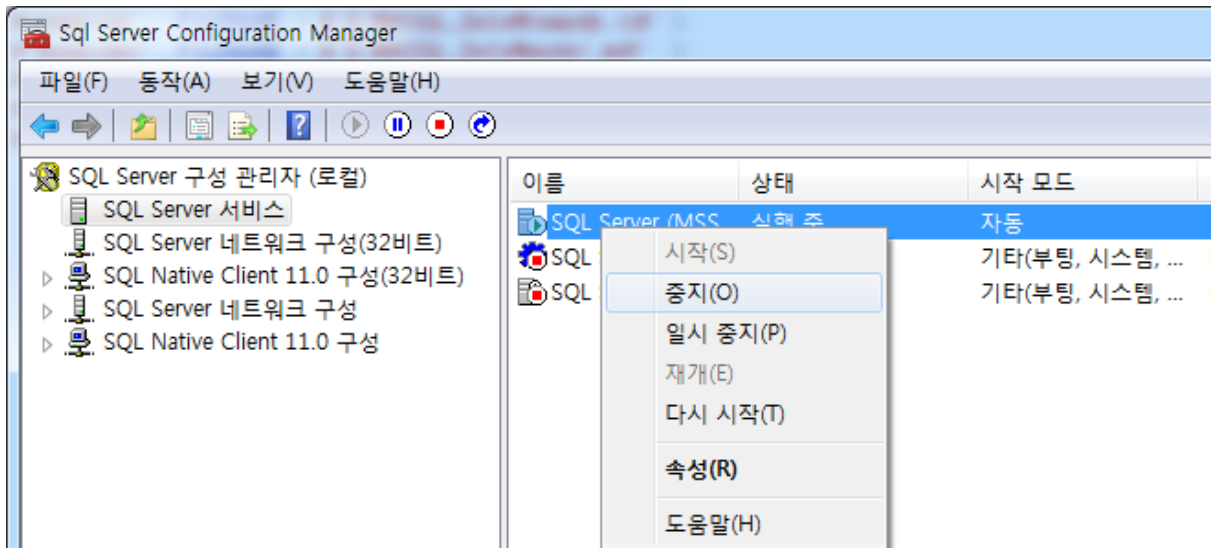

## 6. 파일 복사

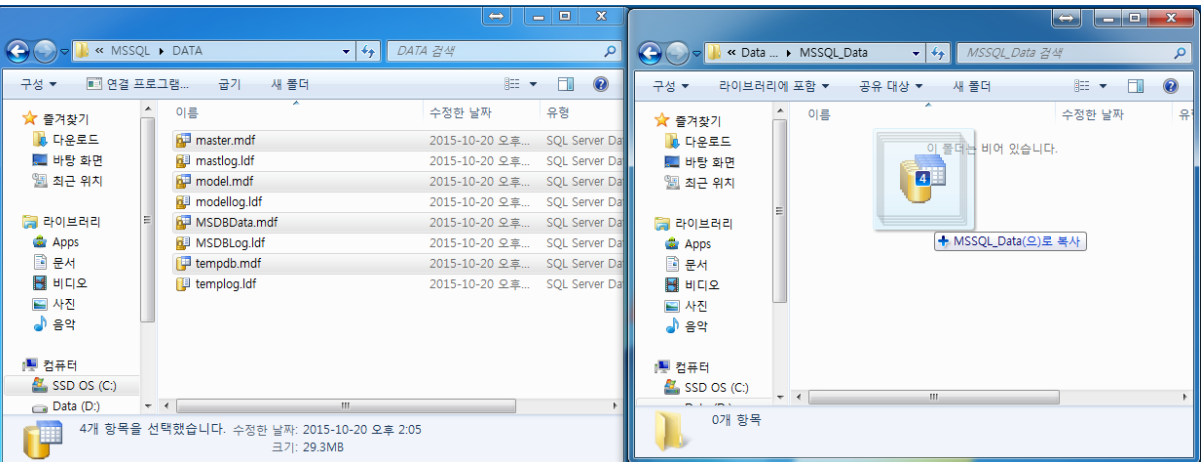

4 에서 지정한 경로 및 파일명으로 파일을 복사 합니다. (만일의 경우를 대비해 이때 여분의 복사본을 갖고 계시는 것이 좋습니다.)

7. 시작 매개변수 변경(master DB 이동할 경우만)

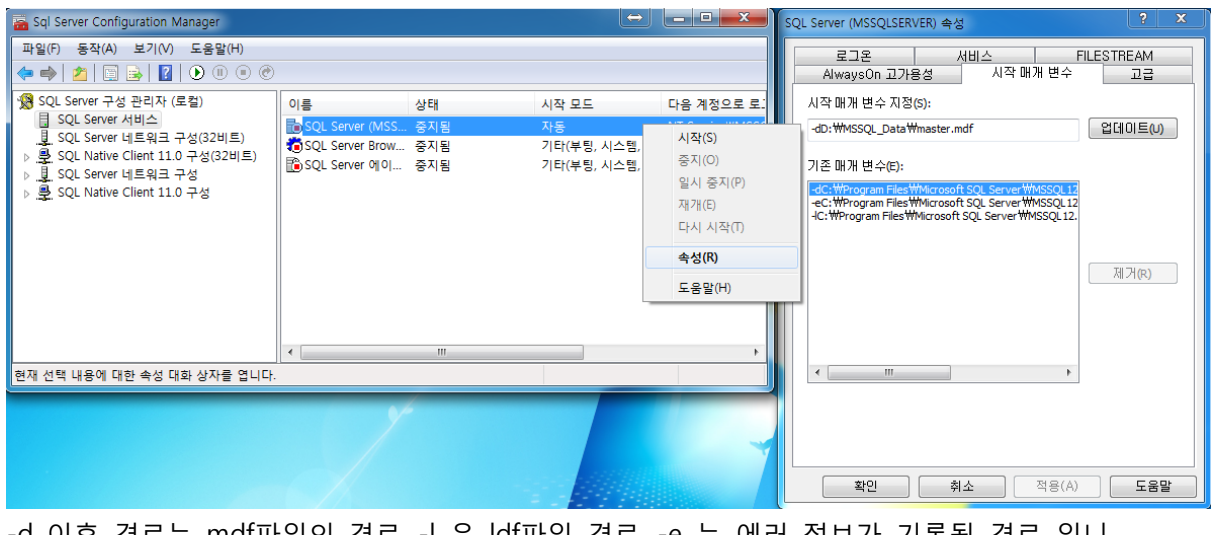

-d 이후 경로는 mdf파일의 경로, -l 은 ldf파일 경로, -e 는 에러 정보가 기록될 경로 입니 다.

반드시 수정 후 업데이트 버튼을 눌러야 적용 됩니다.

8. 서비스 시작

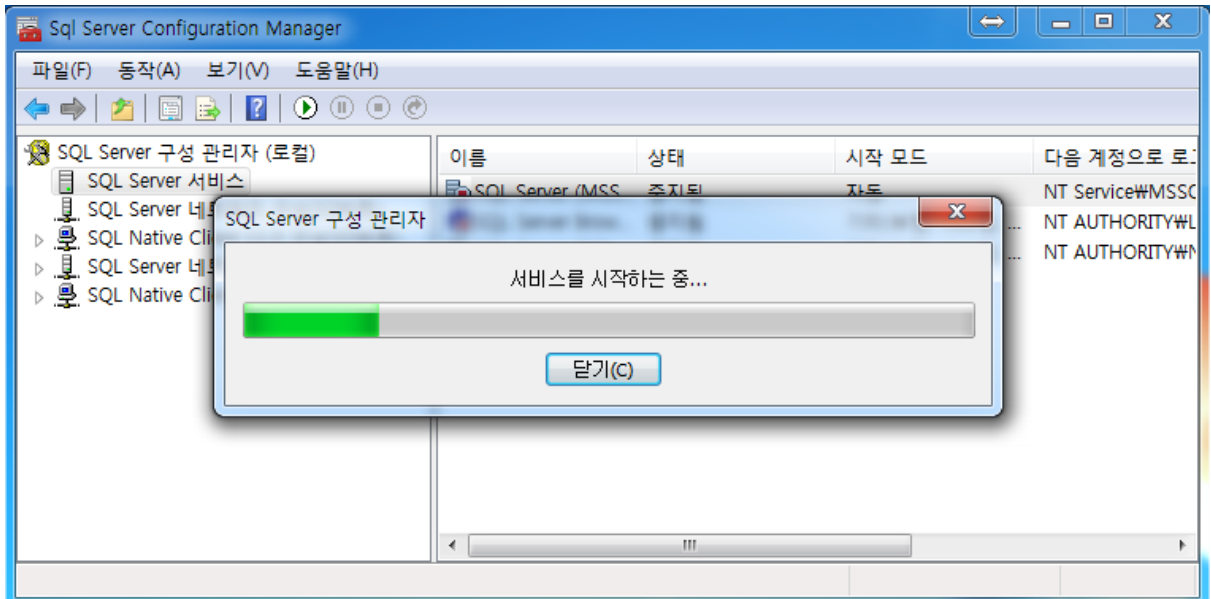

이때 서비스가 올라오지 않는다면

ERRORLOG 파일 혹은 Windows 이벤트 뷰어를 통해 확인하시면 자세한 원인을 파악 하 실 수 있습니다.

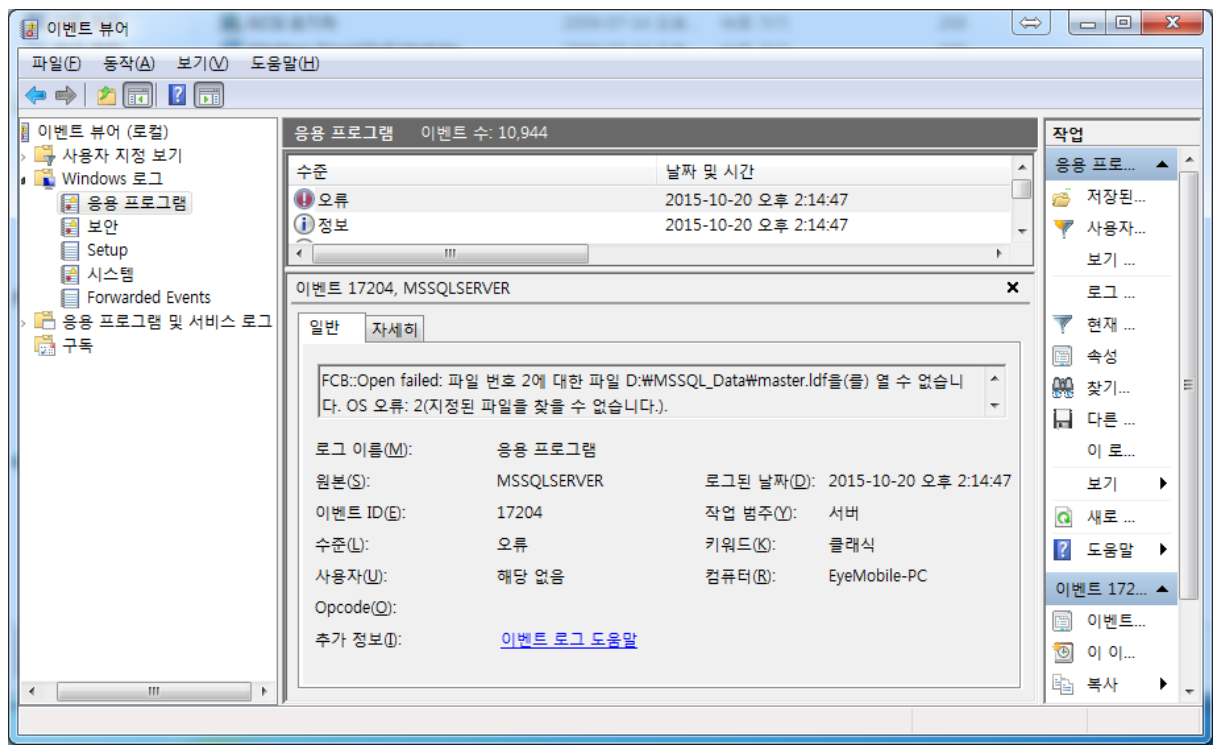

9. 변경 사항 확인

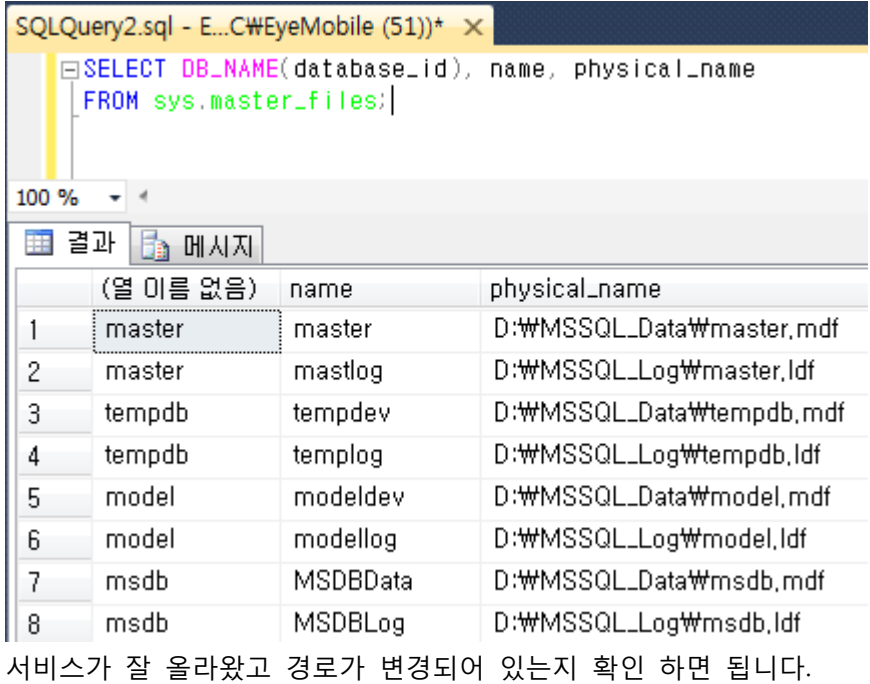